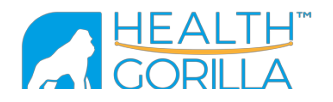

# Health Gorilla Clinical Network OAuth 2.0 Guide

Date: January 17, 2018 Version: 1.2

Health Gorilla API uses OAuth 2.0 protocol for authentication and authorization. Health Gorilla supports base OAuth 2.0 scenarios for client-side applications.

To begin you need to contact Health Gorilla support@healthgorilla.com or your dedicated implementation representative to obtain your organization's OAuth 2.0 credentials and an access token to be used to call Health Gorilla API.

## Resources:

- OAuth 2.0 home page http://oauth.net/2/
- Protocol Specification http://tools.ietf.org/html/rfc6749

## Contents:

- 1. Obtaining OAuth 2.0 credentials
- 2. Getting an Access Token

The following table lists common parameters for the authorization request:

- 2.1. Authorization Code Grant
	- 2.1.1. Authorization Request
	- 2.1.2. Authorization Response
	- 2.1.3. Authorization Error Response
	- 2.1.4. Access Token Request
	- 2.1.5. Access Token Response
- 2.2. Implicit Grant
	- 2.2.1. Request
	- 2.2.2. Response
	- 2.2.3. Error Response
- 2.3. Extended authentication parameters
- 2.4. JSON Web Token for Authentication and Authorization Grants
	- 2.4.1. Issue JWT
	- 2.4.2. Request

## 2.4.3. Response

3. Refreshing the Access Token 3.1. Request

3.2. Response

- 4. Validating the Access Token
- 5. Revoking the Token
- 6. Accessing Protected Resources

Passing access token as the query parameter:

Passing access token in the header:

## 1. Obtaining OAuth 2.0 credentials

You must request OAuth 2.0 credentials from support@healthgorilla.com to be able to make OAuth 2.0 requests.

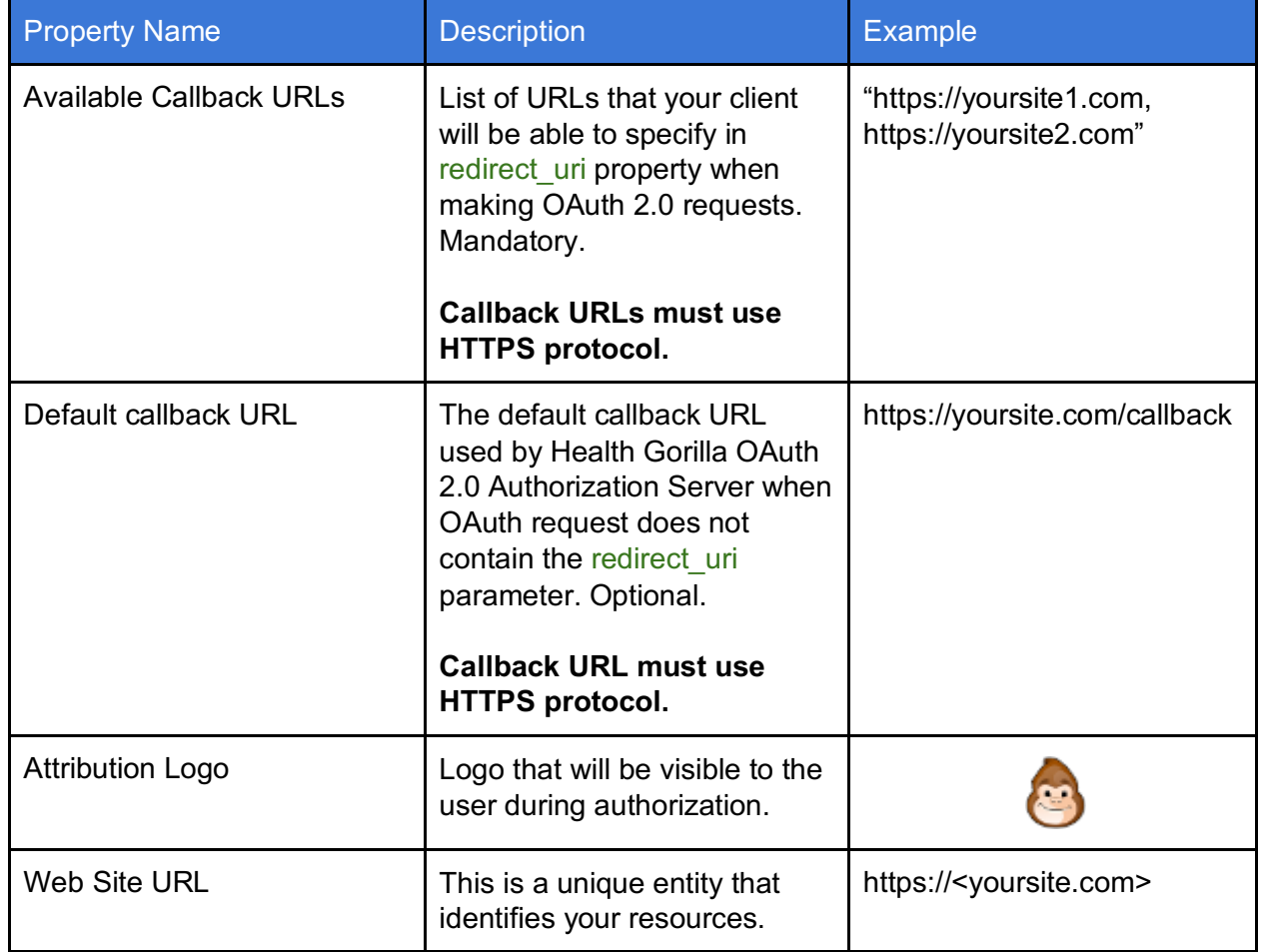

In order to obtain the credentials you will need to provide the following info:

When the request is completed, you will receive the following:

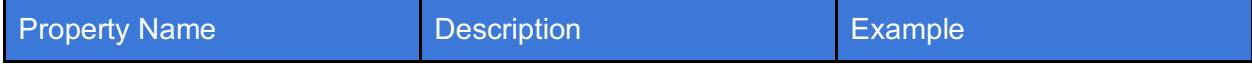

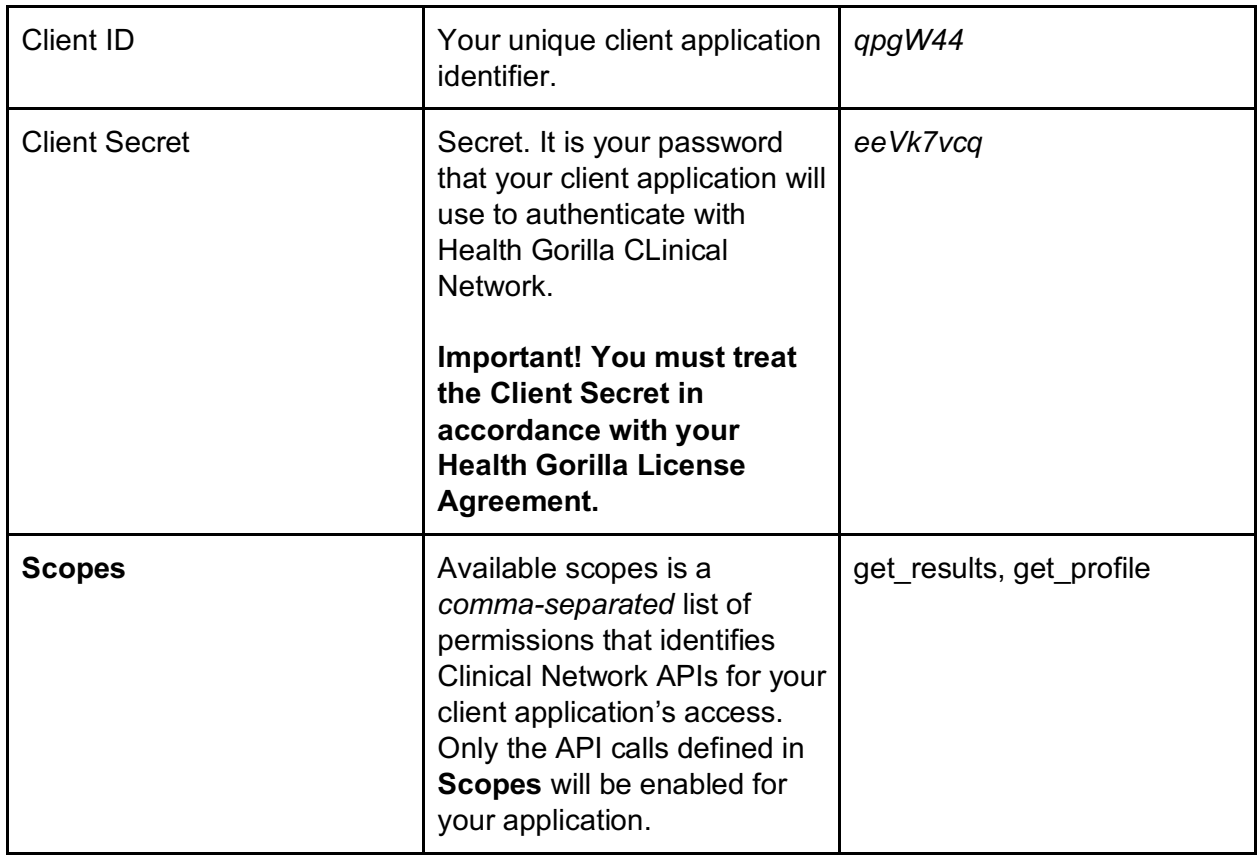

## 2. Getting an Access Token

To access Health Gorilla APIs you must obtain an access token that is issued to grant access to the requested APIs. A single access token can be used to access multiple APIs and access is identified by the **Scopes** variable linked to your specific token issued by Health Gorilla. When your application requests an access token, the request should contain the desired scopes; you will be able to request access only within the scopes that were allowed for you client application during registration.

There are several ways to get an access token from Health Gorilla OAuth 2.0 authorization server. They vary based on the type of client application and you can choose the one that applies to your application. Below you can find examples describing two possible authorization flows. More details can be found in OAuth 2.0 protocol specification.

Available authorization flows are:

- 1. Authorization Code Grant flow
- 2. **Implicit Grant flow**

Health Gorilla OAuth 2.0 authorization endpoint is: **https://healthgorilla.com/oauth/authorize** Authorization service is accessible only over SSL; plain text HTTP calls are refused. This endpoint accepts only HTTPS GET requests.

To start, the client should send HTTPS GET request to Health Gorilla OAuth 2.0 authorization endpoint. The request depends on the chosen authorization flow.

The following table lists common parameters for the authorization request:

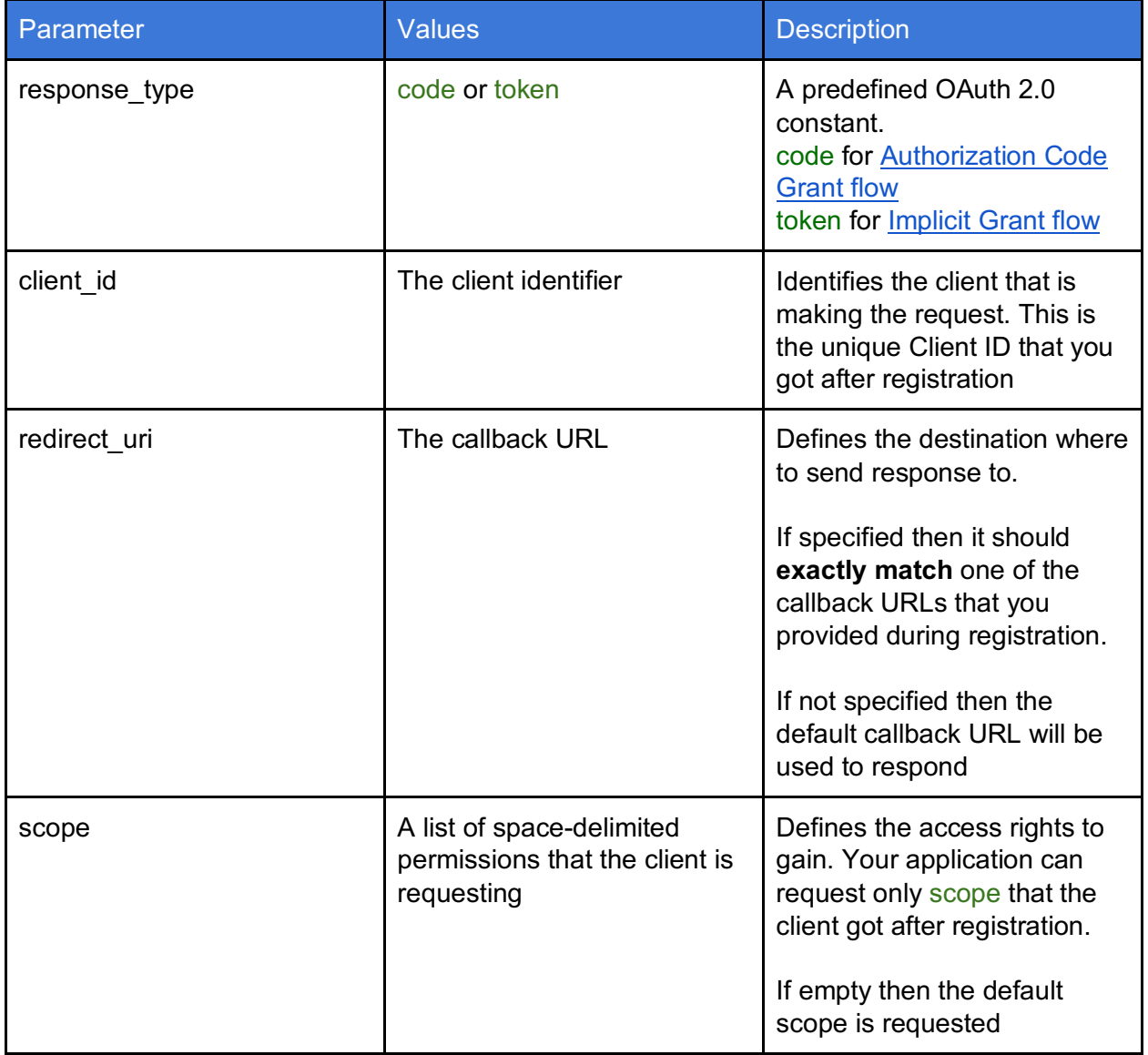

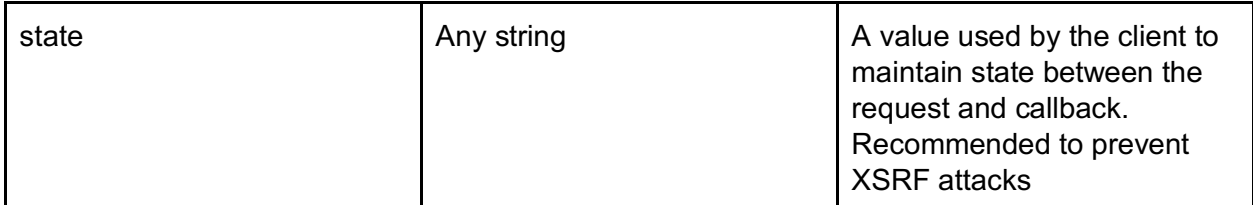

Also it is recommended to include additional parameters that are described in Section 2.3.

Notes:

- The access token has limited lifetime and will expire after some time of inactivity. Also resource server may invalidate access token to force the client to repeat authorization. If refresh token has been issued by the authorization server then the application can request new access token (with the same grants) without authorization. Otherwise, the client application should go through the authorization flow again.
- You can always validate an access token using Health Gorilla info endpoint (see Section 4 for more details).
- An access token can be manually revoked using Health Gorilla revoke endpoint (see Section 5 for more details).

## **2.1. Authorization Code Grant**

This is a two-step authorization flow used to obtain both access tokens and refresh tokens and is optimized for confidential web server applications.

#### **2.1.1. Authorization Request**

The first HTTPS GET request should be sent to Health Gorilla OAuth 2.0 authorization endpoint.

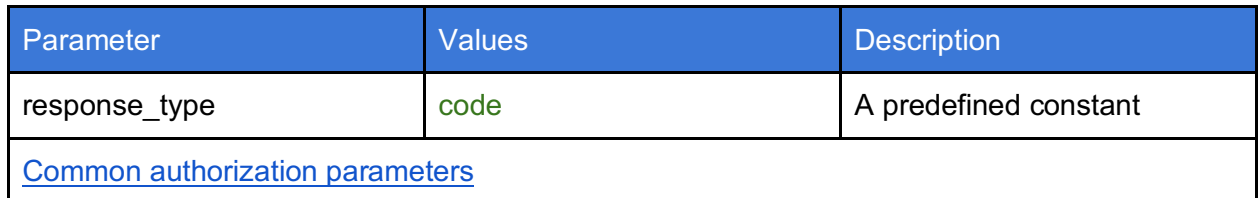

The set of supported query string parameters are:

It is recommended to include additional parameters described in Section 2.3.

Below you can find an example of the request:

```
https://healthgorilla.com/oauth/authorize? 
 response_type=code&
 client_id=qpgW44&
 redirect_uri=https%3A%2F%2Fmy-oauth2.com%2Fcallback& 
  scope=get_results&
  state=127&
```

```
hg user first name=Tom&
hg user last name=Sawyer
hg user email=tomsawyer@mail.com
```
## **2.1.2. Authorization Response**

HealthGorilla OAuth 2.0 Authorization Server will return an authorization code if the user is authenticated and has been granted the requested access rights. The response will be sent to redirect url that was passed in the request (or to the default callback if the redirect url was omitted). The response contains an authorization code and the state parameter (if present). Below you can find an example of that response:

```
https://my-oauth2.com/callback? 
  code=JDsd2jd24dsfDDFfd43r& 
  state=127
```
When the client web server receives the authorization code, it must call Health Gorilla token endpoint to exchange its authorization code for an access token. Go to Section 2.1.4 to continue.

## **2.1.3. Authorization Error Response**

If the authorization request was rejected or if any errors occurred, the authorization server returns an error response to the client.

Authorization Server returns an error code response in two ways:

- If the OAuth client (client id) has not been authorized or callback URL (redirect url) is invalid, then server returns response with HTTP status 400.
- Otherwise, the authorization server sends error response to redirect url.

An example of the error response:

```
https://my-oauth2.com/callback? 
  error=invalid_scope& 
  state=127
```
**2.1.4. Access Token Request**

Once the authorization token is received the web server should send HTTPS POST request to Health Gorilla OAuth 2.0 token endpoint to obtain an access token and a refresh token.

You can find Health Gorilla OAuth 2.0 token endpoint description in Section 3.

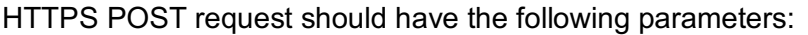

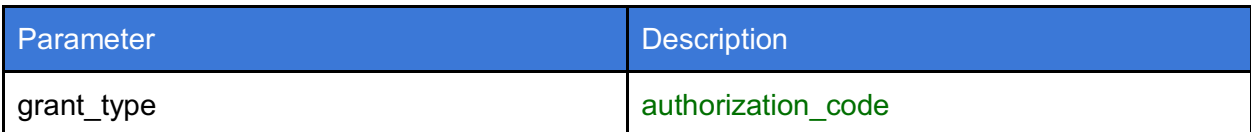

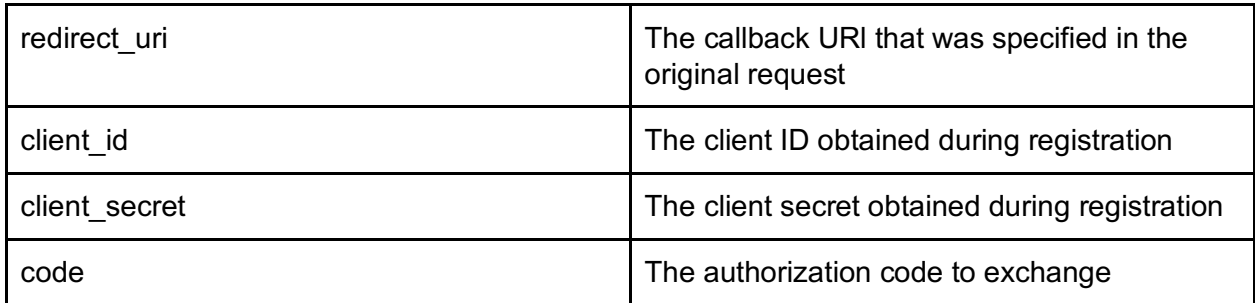

Below you can find an example of that request:

```
POST /oauth/token HTTP/1.1 
Host: www.healthgorilla.com
Content-Type: application/x-www-form-urlencoded 
grant type=authorization code&
code=JDsd2jd24dsfDDFfd43r&
client_id=qpgW44& 
client_secret=eeVk7vcq&
redirect_uri=https%3A%2F%2Fmy-oauth2.com%2Fcallback
```
**2.1.5. Access Token Response**

Health Gorilla OAuth 2.0 Token Service returns response as a JSON array.

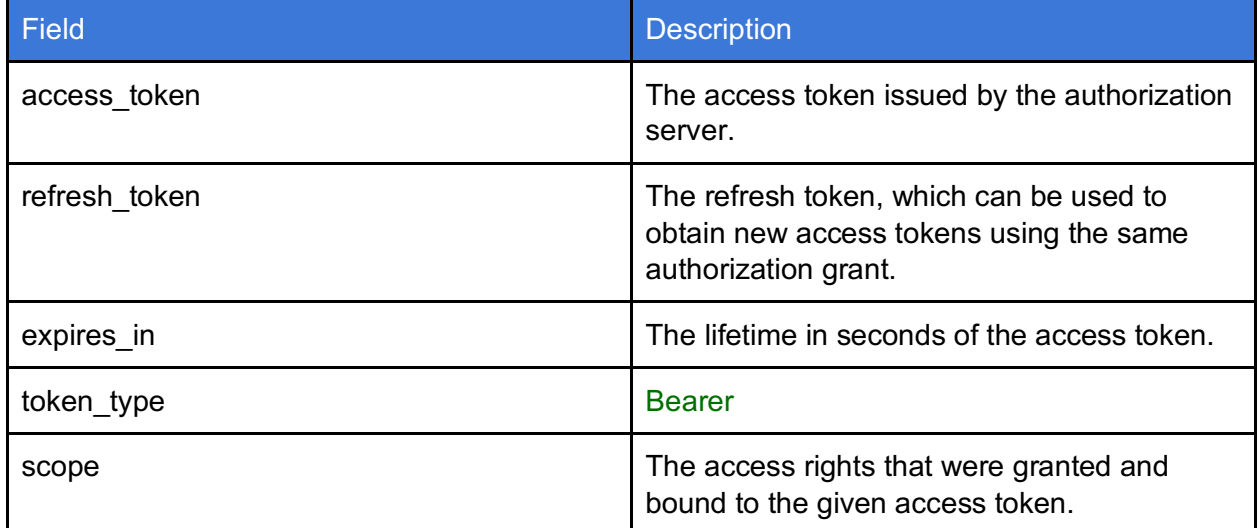

A successful response contains the following fields:

Below you can find an example of the successful response

```
{
  "access_token": "sldfksgkkG78df78dgfjhnfknkn", 
 "expires in": 3600,
 "token type": "Bearer",
  "refresh token": "HKj87975vlJjkjhfH766",
```

```
"scope": "get_results",
}
```
An error response contains the following fields:

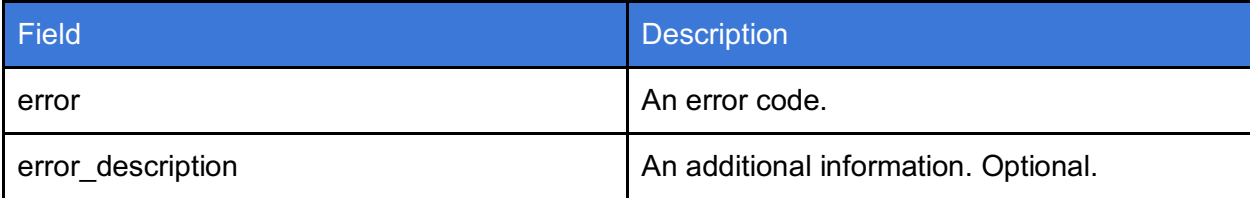

Below you can find an example of the error response

```
{
  "error": "invalid_grant",
 "error description": "Invalid authorization code",
}
```
## **2.2. Implicit Grant**

The implicit grant type is used to obtain access tokens (it does not support the issuance of refresh tokens) and is optimized for public clients known to operate a particular redirection URI. Usually this method is used by JavaScript-based applications that cannot keep a secret.

#### **2.2.1. Request**

The first HTTPS GET request should be sent to Health Gorilla OAuth 2.0 authorization endpoint. The set of supported query string parameters are:

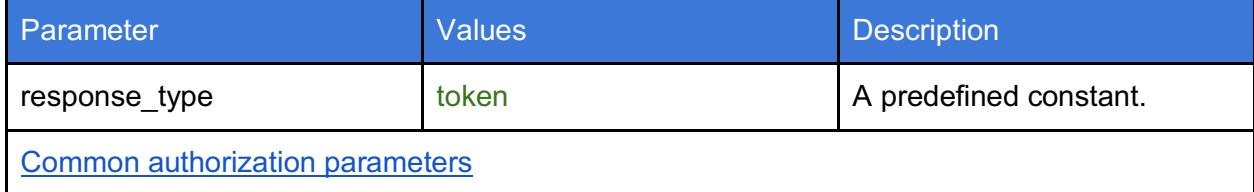

Also it is recommended to include an additional parameters that are described in Section 2.3.

Below you can find an example of that request:

```
https://healthgorilla.com/oauth/authorize? 
 response_type=token&
 client id=qpgW44&
 redirect_uri=https%3A%2F%2Fmy-oauth2.com%2Fcallback&
 scope=get_results&
  state=86& 
 hg user first name=Sarah&
 hg user last name=Connor&
  hg_user_dob=01/01/1966
```
## **2.2.2. Response**

Authorization server returns an access token as the result of the authorization request, if the user is authenticated and grants requested access rights. The authorization server redirects the user-agent back to the client using the redirection URI provided earlier. The redirection URI includes the access token in the URI fragment.

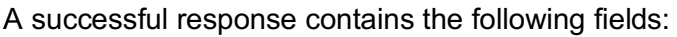

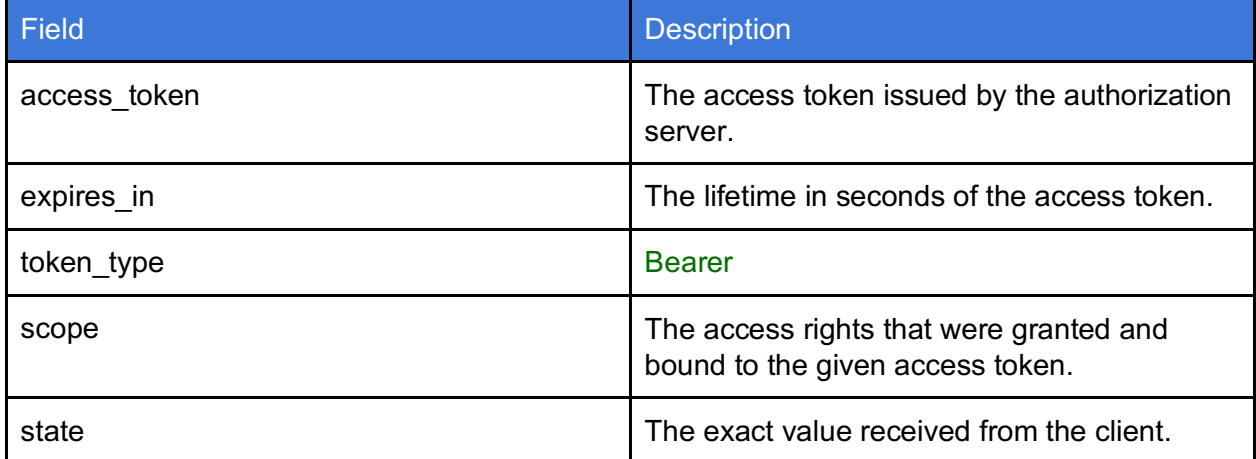

Below you can find an example of that response:

```
https://my-oauth2.com/callback# 
 access token=2YotnFZFEjr1zCsicMWpAA&
 token type=Bearer&
 expires_in=3600& 
  scope=get_results& 
  state=86
```
Once the access token received in that way then it should be validated using Health Gorilla Info endpoint. Tokens received on the fragment must be validated to prevent confused deputy attacks.

## **2.2.3. Error Response**

If authorization request was rejected or if any error occurred then authorization server returns an error response to the client.

Authorization Server can do it in two ways. They are:

- If OAuth client (client id) has not been authorized or callback URL (redirect url) is invalid, then server returns HTTP response with status HTTP 400 to the client.
- Otherwise authorization server sends error response to redirect url.

This is an example of that error response:

https://my-oauth2.com/callback#

```
error=access_denied& 
error description=Canceled%20by%20the%20user&
state=86
```
## **2.3. Extended authentication parameters**

Health Gorilla Authorization Server extends OAuth 2.0 protocol. We define an additional parameters that client can specify to speed up authorization. Application can send these parameters if client knows the user that requires is trying to authenticate. It is an optional part, but recommended.

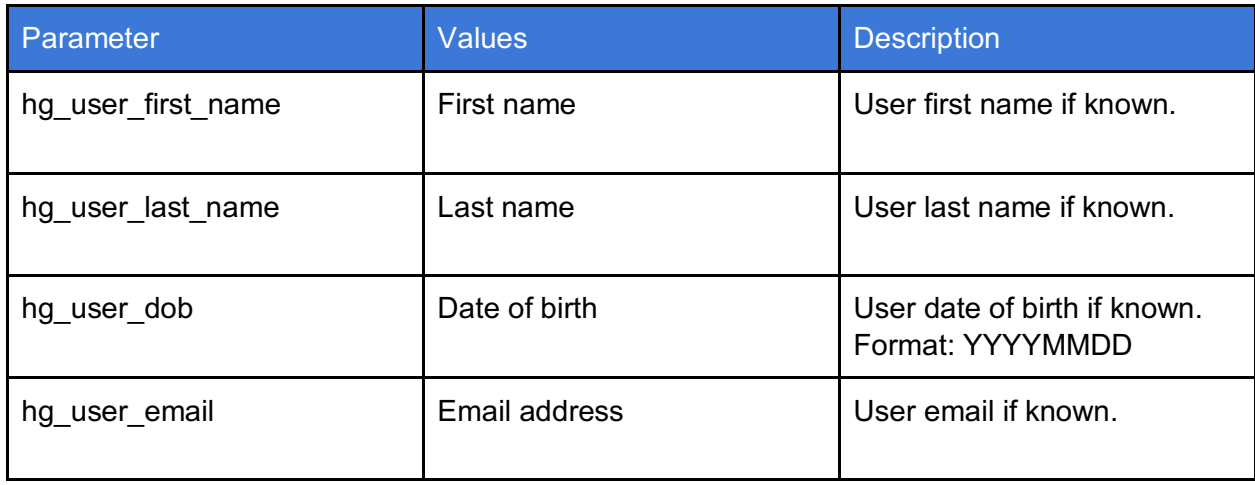

Here you can find the set of additional parameters:

## **2.4. JSON Web Token for Authentication and Authorization Grants**

JWT can be used for authentication and authorization mechanism and allows to request an access token.

This method is usually used when the remote service needs to obtain an access token without user intervention. A trusted relationship between the services must be established prior to this method utilization.

Specifications:

- Assertion Framework https://tools.ietf.org/html/rfc7521
- JSON Web Token https://tools.ietf.org/html/rfc7523

**2.4.1. Issue JWT**

JWT token must contains the following claims:

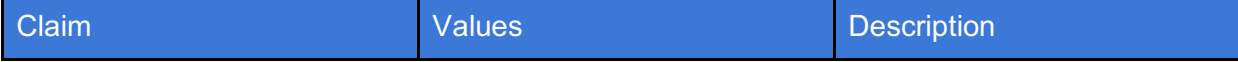

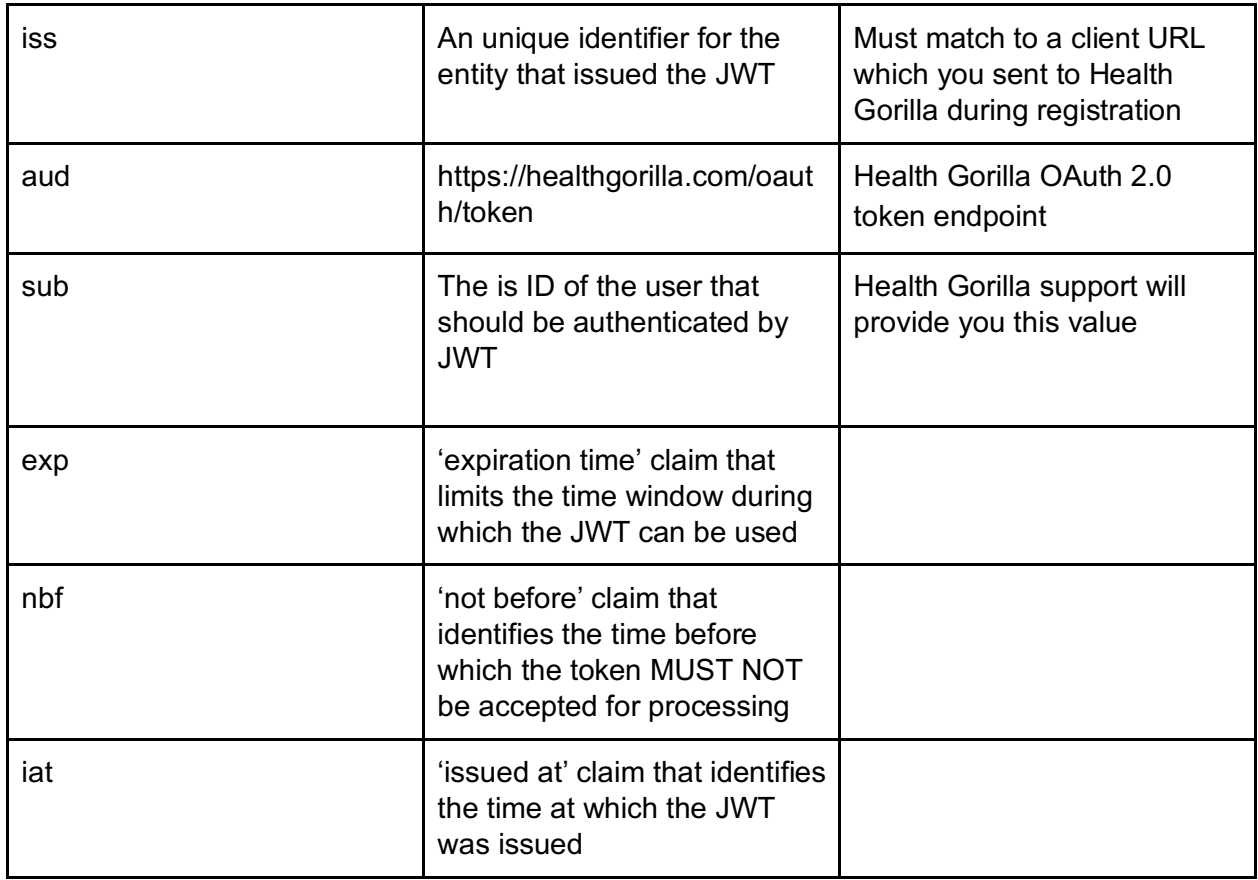

JWT token must contain the following header parameters:

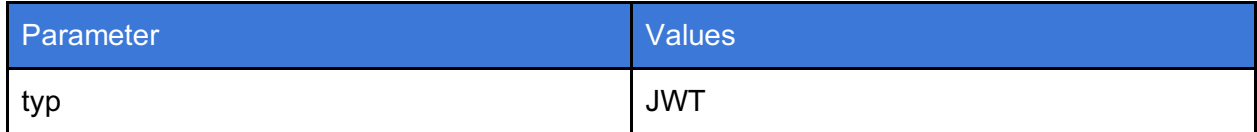

JWT must be signed with Client Secret that you received from Health Gorilla support after registration using HS256 (HMAC using SHA-256) algorithm.

## **2.4.2. Request**

The web server should send HTTPS POST request to Health Gorilla OAuth 2.0 token endpoint to obtain an access token and a refresh token and include JWT to the request.

#### HTTPS POST request should have the following parameters:

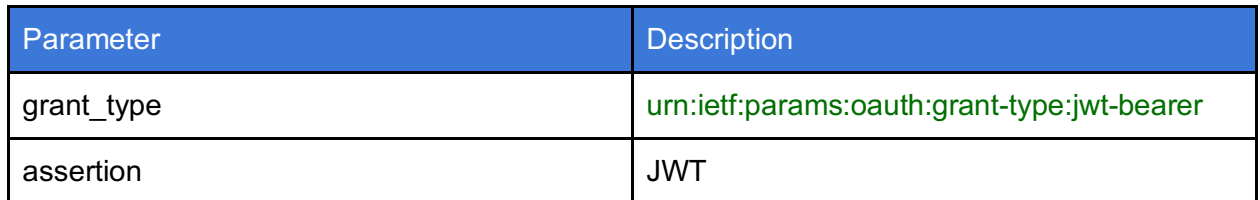

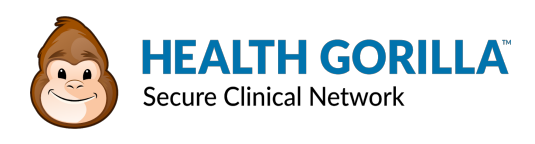

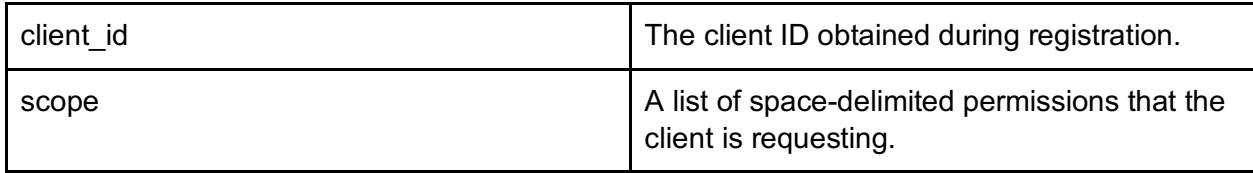

Below you can find an example of that request:

```
POST /oauth/token HTTP/1.1 
Host: www.healthgorilla.com
Content-Type: application/x-www-form-urlencoded 
grant_type=urn%3Aietf%3Aparams%3Aoauth%3Agrant-type%3Ajwt-bearer& 
client_id=qpgW44&
scope=user%2F*.*& 
assertion=eyJhbGciOiJFUzI1NiIsImtpZCI6IjE2In0. 
J9l-ZhwP[...omitted for brevity...]. 
eyJpc3Mi[...omitted for brevity...]
```
**2.4.3. Response**

Health Gorilla OAuth 2.0 Token Service returns response as a JSON array. You can find details here - 2.1.5. Access Token Response

## 3. Refreshing the Access Token

If the authorization server issued a refresh token to the client, then client can make a refresh request to the token endpoint to obtain a new access token. The newly issued access token will have the same permissions as the previous one, so scope cannot be extended. Authorization server may return a new refresh token to use in further requests. The refresh token has fixed lifetime and request may be rejected by the server, in this case client should send a new authorization request.

Health Gorilla OAuth 2.0 token endpoint is:

#### **https://healthgorilla.com/oauth/token**

This service is accessible only over SSL, and HTTP calls are refused. This endpoint accepts only HTTPS POST requests.

## **3.1. Request**

Client should send HTTPS POST request to Health Gorilla OAuth 2.0 token endpoint.

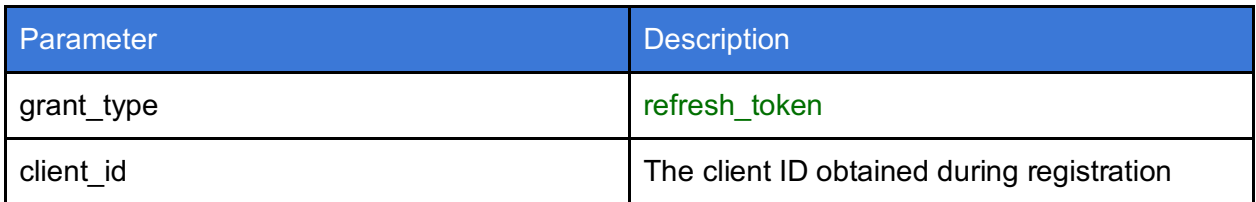

HTTPS POST request must contain the following parameters:

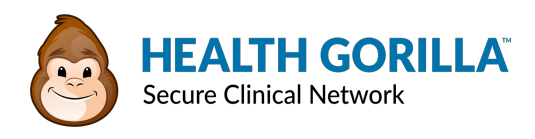

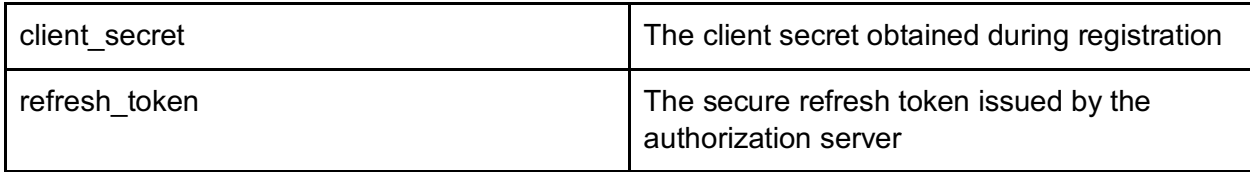

Below you can find an example of that request:

```
POST /oauth/token HTTP/1.1 
Host: www.healthgorilla.com
Content-Type: application/x-www-form-urlencoded 
grant type=refresh token&
client_id=qpgW44& 
client secret=eeVk7vcq&
refresh_token=HKj87975vlJjkjhfH766
```
## **3.2. Response**

Health Gorilla OAuth 2.0 Token Service returns response as a JSON array.

A successful response contains the following fields:

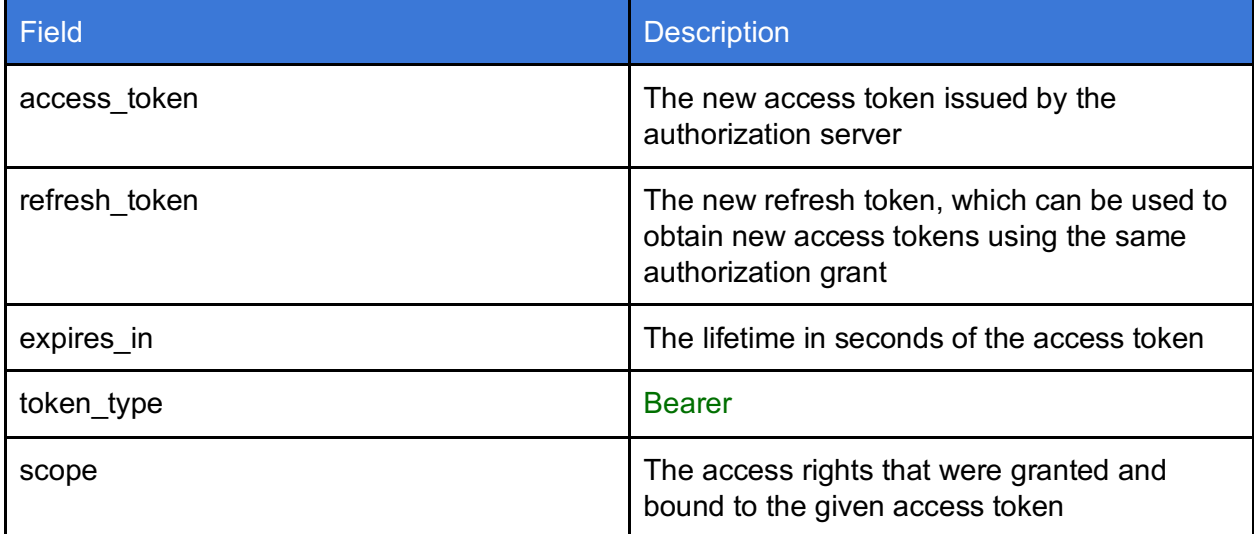

Below you can find an example of the successful response

```
{
 "access_token": "sldfksgkkG78df78dgfjhnfknkn", 
 "expires_in": 3600,
 "token type": "Bearer",
 "refresh_token": "HKj87975vlJjkjhfH766", 
 "scope": "get_results",
}
```
An error response contains the following fields:

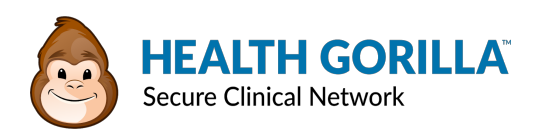

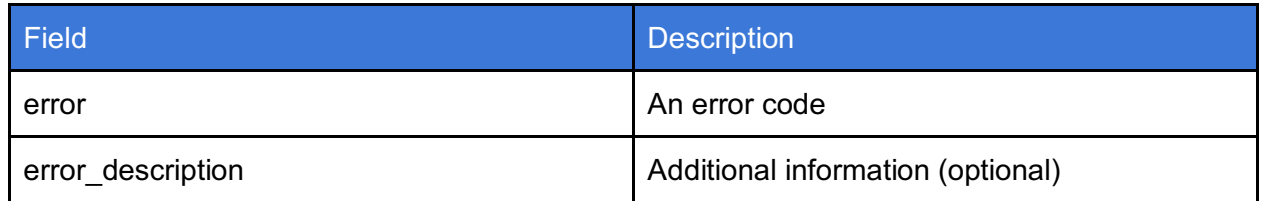

Below you can find an example of the error response:

```
{
  "error": "invalid_grant", 
  "error description": "Invalid refresh token",
}
```
## 4. Validating the Access Token

Sometimes the client may need to validate an access token, for example to resolve confused deputy problem. Health Gorilla provides service that allows to verify the given access token.

Health Gorilla OAuth 2.0 Info endpoint is:

#### **https://healthgorilla.com/oauth/info**

This service is accessible only over SSL, and HTTP calls are refused.

For validating the application should make the request to the endpoint and pass the desired access token in the access token parameter.

Below you can find an example of such a request:

```
https://healthgorilla.com/oauth/info? 
  access_token=sldfksgkkG78df78dgfjhnfknkn
```
The Token Endpoint returns response as a JSON array.

If the token is valid then the status code of the response is 200. And the response contains the following fields:

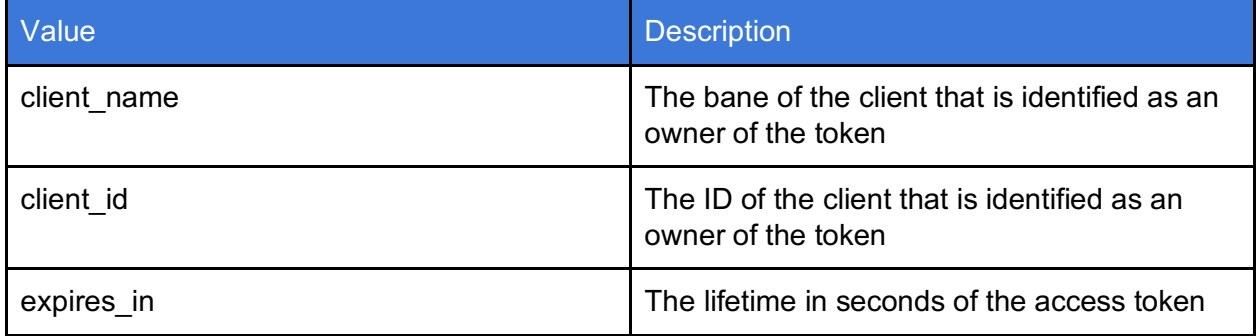

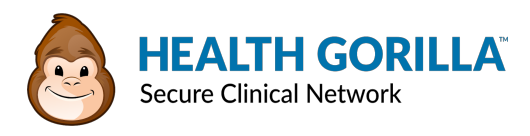

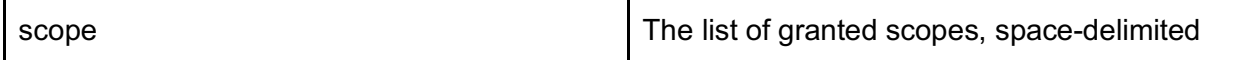

The client **must ensure** that client\_id matches exactly the identifier that the client received after registration.

An example of such a response is shown below:

```
{
  "client name": "My App",
 "client_id": "45f4OJJdf",
  "expires in": 3602,
  "scope": "profile send orders",
}
```
If validation fails for any reason - the token is expired, invalidated etc. - the status code of the response is 400.

An example error response is shown below:

```
{
  "error": "invalid request",
}
```
## 5. Revoking the Token

Sometimes client may need to revoke its access token. For example, when the client application needs to be deactivated. Health Gorilla provides service that allows clients to invalidate any access tokens or refresh tokens.

Health Gorilla OAuth 2.0 Revoke endpoint is:

**https://healthgorilla.com/oauth/cancel**

This service is accessible only over SSL, HTTP calls are refused.

To revoke the token, an application should call the Revoke endpoint and pass the token in the token parameter. You can pass access token or a refresh token. If the client makes the request and passes an access token then a corresponding refresh token will also be invalidated.

Below you can find an example of such a request:

```
https://healthgorilla.com/oauth/cancel? 
  token=sldfksgkkG78df78dgfjhnfknkn
```
The Revoke Endpoint returns the response with 200 status code. Or the error HTTP response if any errors had occurred.

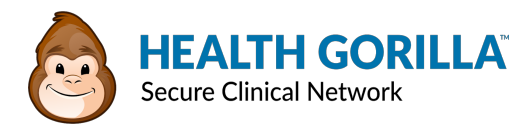

## 6. Accessing Protected Resources

The client accesses Health Gorilla API by presenting the access token in the request.

Access Token can be passed in a two ways:

```
Passing access token as the query parameter:
```

```
https://healthgorilla.com/result? 
  access_token=sldfksgkkG78dsdff787& 
  id=jdkfjsdjfkjksdfgjk767676f
```
Passing access token in the header:

```
GET /result HTTP/1.1
Authorization: Bearer sldfksgkkG78dsdff787 
Host: healthgorilla.com
```
If the specified access token is not accepted, the endpoint rejects the request and returns an error to the client. Below you can find some common errors that the server may return. If the access token is expired then the status code of the response is 401 and the result looks like the following:

```
HTTP/1.1 401 Unauthorized 
Server: Apache-Coyote/1.1
Set-Cookie: JSESSIONID=435311D972BC5C1896C; Path=/; HttpOnly
WWW-Authenticate: Bearer 
realm="PatientServiceServlet",error="expired_token" 
Content-Length: 0
Date: Tue, 17 Mar 2015 14:33:16 GMT
```
If the access token isn't valid (it was never issued or was invalidated) then the status code of the response is 401 and the result looks like the following:

```
HTTP/1.1 401 Unauthorized 
Server: Apache-Coyote/1.1
Set-Cookie: JSESSIONID=435311D972BC5C1896C; Path=/; HttpOnly
WWW-Authenticate: Bearer 
realm="PatientServiceServlet",error="invalid_token" 
Content-Length: 0
Date: Tue, 17 Mar 2015 14:33:16 GMT
```
If the access token does not have the requested access rights then the status code of the response is 403 and the result looks like the following:

HTTP/1.1 403 Forbidden

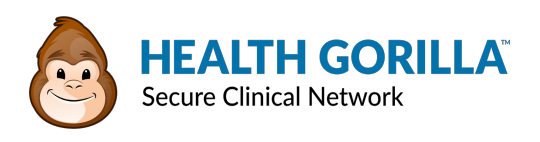

Server: Apache-Coyote/1.1 Set-Cookie: JSESSIONID=435311D972BC5C1896C; Path=/; HttpOnly WWW-Authenticate: Bearer realm="PatientServiceServlet",error="insufficient\_scope" Content-Length: 0 Date: Tue, 17 Mar 2015 14:33:16 GMT